# **DCC LED LIGHT DECODER**

Wiring of the module (see table below):

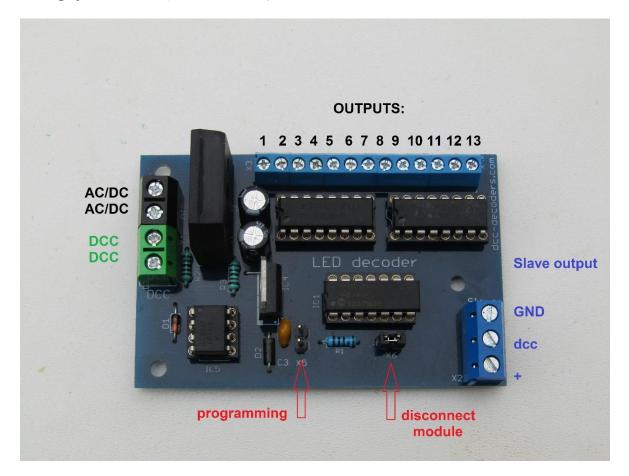

Connection of outputs depending on variation:

| terminal | 10 outputs | 8 outs + 2<br>broken | 5x 2-aspects signal lights | traffic lights     |
|----------|------------|----------------------|----------------------------|--------------------|
| 1        | common +   | common +             | common +                   | common +           |
| 2        | out 1      | out 1                | red 1                      | red 1              |
| 3        | out 2      | out 2                | green 1                    | yellow 1           |
| 4        | out 3      | out 3                | red 2                      | green 1            |
| 5        | out 4      | out 4                | green 2                    | red 2              |
| 6        | out 5      | out 5                | red 3                      | yellow 2           |
| 7        | common +   | common +             | common +                   | common +           |
| 8        | out 6      | out 6                | green 3                    | green 2            |
| 9        | out 7      | out 7                | red 4                      | pedestrian red 1   |
| 10       | out 8      | out 8                | green 4                    | pedestrian green 1 |
| 11       | out 9      | "broken" out 1       | red 5                      | pedestrian red 2   |
| 12       | out 10     | "broken" out 2       | green 5                    | pedestrian green 2 |
| 13       | common +   | common +             | common +                   | common +           |

LED light decoder ©Szabi

# 10 outputs version

- connect bulbs or LEDs with resistors to the outputs before programming

- short the program pinhead once shortly with a tweezer or small screwdriver

- now the first output is active (connected LED or bulb flashes/lights up), enter the address on your hand controller as an accessory address and let it move

(Lenz controller: choose the address and press the ",+" or ",-" button)

- now the second output is active (LED or bulb flashes), continue as you did at the first output until the last output is finished

- all outputs may have the same address

# 10 outputs with neon effect

- connect bulbs or LEDs with resistors to the outputs before programming

- short the program pinhead once shortly with a tweezer or small screwdriver

- now all outputs are active (LEDs or bulbs flash), enter the address on your hand controller as an accessory address and let it move

(Lenz controller: choose address and press ,, +" or ,, -" button)

# Technical description

The module works as an accessory decoder, addresses are controlled as points, lights or turnouts.

The module is suitable for lights with a common positive leg only!

Recommended power supply: 10-12V AC or 10-15V DC Output current: 500mA / output (altogether 10A) The output voltage depends on the power supply and it is about 1-2 volts lower. The module has 3 pins terminal to connect any kind of Slave module (up to 8-10 pcs).

By removing the second pinhead with the Jumper you disconnect the module (see pic1). If you remove it, you can not control the module through DCC and you can not control or modify CV values.

It is very useful if you have connected the Slave module(s) and you want to modify CV values on other modules.

#### Usage as an accessory feedback

The module must be the same address as the module that controls the turnouts. 2-way signals (LEDs) for 5 accessories: 5x 2-aspects signal lights version! 1-way (LED) for 10 accessories: 10 outputs version! Please read the instructions above on how to set up each version!

## **Traffic lights version**

- traffic lights controller for main and side roads including pedestrian lights

- connect bulbs or LEDs with resistors to the outputs before programming
- short the program pinhead once shortly with a tweezer or small screwdriver
- now outputs are flash once shortly mode 1
- enter as an accessory address on your hand controller and let it move
- (Lenz controller: choose the address and press the ",+" or ",-" button)

- now outputs are flash twice shortly - mode 2, continue the same way as you did at the first mode

- after the fourth mode is done, the programming is finished
- mode 1 normal mode
- mode 2 flashing amber on the side road
- mode 3 green on the main road
- mode 4 green on the side road

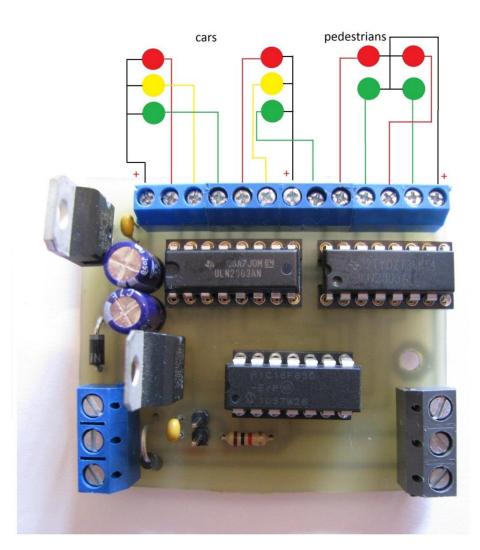